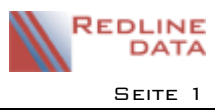

## **1 Rückforderung der Zuzahlung (nur für § 301 Abs.1 SGB V)**

Die elektronische Meldung "Rückforderung einer Zuzahlung" verwendet man, wenn die Zuzahlung bei der Rechnung an den Leistungsträger bereits in Abzug gebracht wurde, aber vom Betroffenen nicht geleistet wurde.

Es gibt zwei Möglichkeiten der Umsetzung in PATFAK.

## **1.1 Abrechnungsposten manuell anlegen**

- Starten Sie bitte Fakturierung/Rechnungsdruck
- Wechseln Sie dort auf die Karteikarte "Einzelbeträge"
- Über den Button "Abrechnungsposten anlegen" erfassen Sie mit dem entsprechenden Abrechnungsschlüssel den Eigenanteil (der Betrag muss im Plus sein)
- Wechseln Sie dann auf die Karteikarte "Rechnungen" und erstellen eine neue Rechnung.

Danach muss unbedingt die "Rechnungsart" wie folgt geändert werden.

- Wechseln Sie in die Einzelansicht der Rechnung und rufen Sie diese zum Bearbeiten auf.
- Ändern Sie die Rechnungsart in "Rückforderung von Eigenanteil"
- Danach übermitteln Sie die Rechnung wie gewohnt über drucken und dort über den Button drucken per §301.

## **1.2 Abrechnungsposten über Gutschrift der Archivrechnung erzeugen**

Für die "Rückforderung der Zuzahlung" erstellen Sie zunächst eine Gutschrift:

- Starten Sie bitte Fakturierung/Rechnungsdruck
- Wechseln dort auf die Karteikarte "Abschlussarbeiten"
- Über den Button "Archivrechnung zurückrechnen" suchen Sie die entsprechende Rechnung, die den Abzug Eigenanteil enthält, und wählen diese aus.
- Gehen Sie dann auf den Button "Abrechnungsposten erzeugen.
- Wechseln Sie dann auf die Karteikarte "Zeitraumbezogen Arten" und löschen Sie alle Rechnungsposition außer Eigenanteil.
- Wechseln Sie dann auf die Karteikarte "Einzelbeträge" und löschen dort eventuell vorhandene Rechnungspositionen.
- Wechseln Sie dann auf die Karteikarte "Rechnungen" und erstellen eine neue Rechnung.

Danach muss unbedingt die "Rechnungsart" wie folgt geändert werden.

- Wechseln Sie in die Einzelansicht der Rechnung und rufen Sie diese zum Bearbeiten auf.
- Ändern Sie die Rechnungsart in "Rückforderung von Eigenanteil"
- Danach übermitteln Sie die Rechnung wie gewohnt über drucken und dort über den Button drucken per §301.